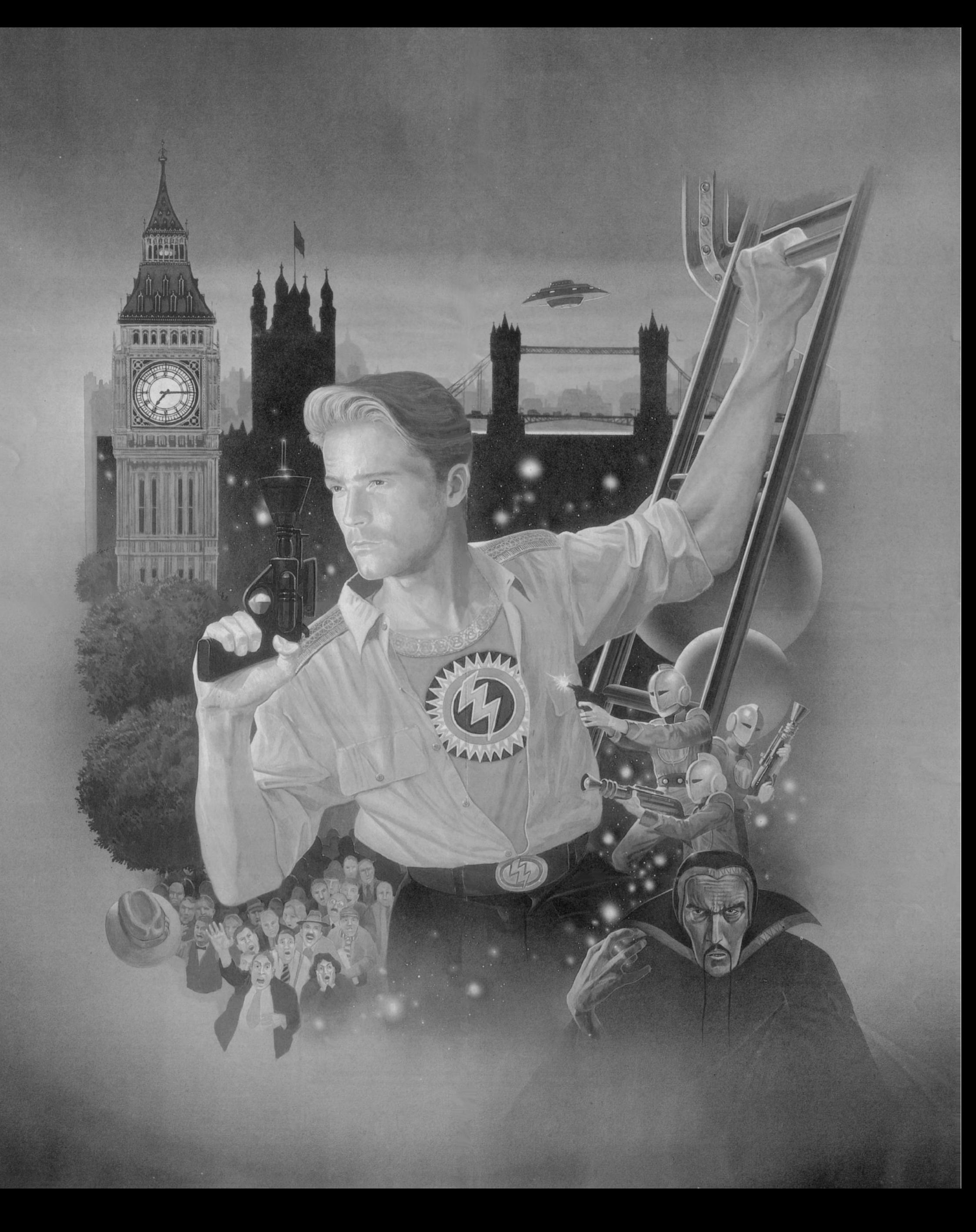

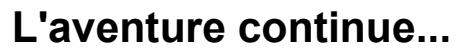

# Voici les armes de Rick...<br>**E DEIONATEURS ELEGRONIEU**

Ceux-ci peuvent être utilisés pour déclencher des pièges, pulvériser des murs, des ennemis et provoquer en général un grand nombre de dégâts, permettant à notre héros de continuer sa route. Ces armes étant très dangereuses, Rick doit s'en éloigner s'il ne veut pas être lui aussi réduit en poussière ! Elles ont un avantage supplémentaire : Rick peut les faire glisser à travers le plancher ou les jeter par-dessus bord.

E **COUP DE ROING** Grâce à la force de ses deux poings,

> Rick est sûr de pouvoir assommer n'importe quel ennemi. Un coup de poing sur certains commutateurs des **C** poing sur centure se déclenchent, des trappes s'ouvrent et des rayons laser fusent.

### $D$  $D$  $S$  $S$  Utilisez votre astuce

pour éviter les pièges. Ceux-ci sont trompeurs. Rick peut avoir besoin de ses poings, du canon laser, du détonateur électronique ou tout simplement de son intelligence pour survivre, selon la nature du piège. Il n'existe pas d'instructions sur la façon de déclencher et d'éviter chaque piège, aussi soyez prudent et réfléchissez. Il ne faut pas toujours se fier à l'apparence des choses...

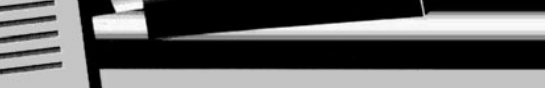

#### **Instructions de chargement**

#### **Commodore Amiga**

Les utilisateurs d'Amiga A1000 doivent mettre leur ordinateur sous tension et insérer Kickstart 1.2 ou supérieur Lorsque l'invite du workbench apparaît, insérez la disquette de jeu. Au bout de quelques secondes l'écran titre apparaît et le jeu charge.

**Atari ST**

Mettez votre ordinateur sous tension et insérez la disquette de jeu. Au bout de quelques secondes l'écran titre apparaît et le jeu charge.

**Spectrum 48K/128K/+3** Tapez LOAD""<enter> ou sélectionnez le chargeur Modèle à cassette : tapez RUN"" ou sélectionnez le chargeur

### **Amstrad 6128**

Tapez |CPM (barre verticale CPM) puis appuyez sur ENTER. NB : Ceci est une instruction de chargement pour disquette Amstrad standard. Modèle à cassette : insérez la bande et appuyez sur Control et la petite touche Enter du pavé numérique.

#### **Commodore 64**

Tapez LOAD"\*",8,1<return> Modèle à cassette : insérez la bande et appuyez sur Shift et Run/Stop.

#### **IBM PC & Tandy**

Amorcez votre disquette DOS, insérez la disquette de jeu et tapez RICK2<return>

#### *Revoilà notre héros plus intrépide que jamais ! Rick Dangerous, l'indomptable Super-héros et philatéliste à ses moments perdus, est de retour après avoir vaincu Fat Man au*

*cours de sa première grande aventure. Fat Man est revenu et Rick doit une fois de plus combattre pour sauver la Terre des ignobles extra-terrestres. S'il survit à la première partie de la mission qui se déroule dans le vaisseau spatial à Hyde Park, Londres, Rick pourra affronter de nouveaux dangers dans les Cavernes glaciaires de Freezia, les Forêts de Vegetablia, et les Mines de boue atomique et, pour finir, rencontrer Fat Man à son quartier général sur la planète Barf.*

### **IEGNON**

**...qui crache des éclairs laser !** Cette arme a une capacité de tir limitée.Rick pourra la recharger grâce au conteneur qu'il attrapera au cours du jeu. Utilisez raisonnablement les

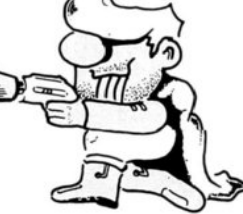

munitions. Rappelez-vous que le canon laser peut servir souvent tant pour activer certains pièges que pour tirer sur l'ennemi.

## LA BIGYCLENE DE LLAREANNEUR

Rick aura la chance de traverser un Parc d'apesanteur. Il enfourchera une Bicyclette de l'apesanteur et flottera dans les corridors évitant les pièges sur son passage. Cet engin très spécial est équipé d'un canon laser avec lequel Rick peut renvoyer les extra-terrestres *ad patres* et déclencher des pièges.

> **Une dernière chose...** Une fois qu'un niveau est franchi avec succès, Rick est automatiquement réapprovisionné en éclairs laser et en détonateurs électroniques et il gagne une vie supplémentaire

#### **Contrôle par joystick**

 $\Box$ 

WI

TILL

N

*<u>ACTIVITY IT OF THE </u>* 

 $\boldsymbol{\mathcal{A}}$ 

**Avec le bouton de tir non enfoncé** Joystick vers la gauche ou la droite : Rick marche dans les mêmes directions. Joystick vers le haut : Rick saute en l'air.

Joystick vers le haut et vers la gauche ou la droite : Rick saute dans les mêmes directions.

Joystick vers le bas : Rick fait un plongeon. Joystick vers le bas et vers la gauche ou la droite : Rick rampe sur le sol dans la direction correspondante.

**Avec le bouton de tir enfoncé (la vie, ne m'en parlez pas...)**

Joystick vers la gauche ou la droite : Rick frappe dans cette direction. Utilisez-le pour appuyer sur des boutons ou assommer des ennemis. Joystick vers le haut : Rick tire devant lui avec son canon laser. Joystick vers le bas : Rick arme et lance un détonateur électronique.

Joystick vers le bas et vers la gauche ou la droite : Rick arme et lance un détonateur électronique dans la direction correspondante.

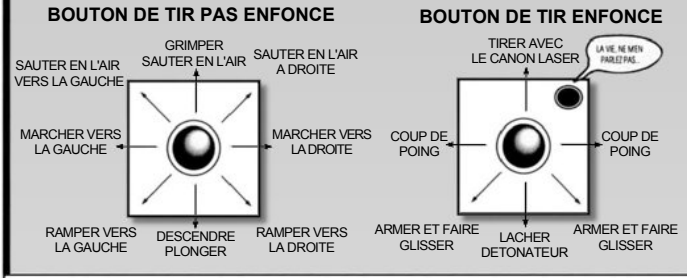

GÉNÉRIQUE

*Conception du jeu et programmation: Core Design Ltd Editeur: Paul Hibbard Directeur du développement: Tim Roberts Design de l'emballage: Julie Burness*

*Manual Design and Graphics: Artistix (0705) 252125*

avant d'aborder le niveau suivant. **Contrôles clavier**

**Atari ST/Amiga** Couleur on/off............................................................Barre d'espacement. Lorsque vous appuyez sur cette barre avec l'écran titre affiché, la couleur disparaît - et on a une véritable ambiance 1950 Quitter & démarrer................................................................................ Esc Pause on/off..............................................................................................P Effets sonores numériques on/off (ST only)...... **Commodore 64** Pause on/off.................................................................................Run/Stop Quitter & démarrer... *Note : Tous les autres contrôles pourleST, Amiga et CM s'effectuent parle joystick.* **Spectrum, Amstrad et IBM** ..<br>Haut ou sauter. Bas ou ramper. Marcher vers la gauche............................................................................ Z Marcher vers la droite...............................................................................X Tir, Spectrum.....................................................Barre d'espacement/Enter ..Barre d'espacement Tir, IBM....................................................................P/Barre d'espacement Pause Spectrum on/off... Pause Amstrad on/off... Pause IBM on/off..................................................................................... W Quitter & démarrer Spectrum................................................................... E Quitter & démarrer Amstrad.... Quitter & démarrer IBM............................................................................Q Quitter pour DOS IBM.

JEU COPYRIGHT © CORE DESIGN LTD, MANUEL COPYRIGHT © MICROPROSE SOFTWARE 1990, LES CARACTÉRISTIQUES DU JEU DÉCRITES DANS LA DOCUMENTATION PEUVENT VARIER POUR CERTAINS ORDINATEURS MICROPROSE SOFTWARE 1990 UNIT 1, HAMPTON ROAD INDUSTRIAL ESTATE, TETBURY GLOUCESTERSHIRE, GL8 8LD TEL 0666 54326 FAX: 0666 54331 TLX 43422MPS UK G